# WHAT İS NEW İN TILOS 10.2

## What's New?

Download and install this version to get these enhancements:

## Work Phase Assistant

TILOS Work Phase Assistant in an embedded add-on module for managing the complex logistics of linear projects. The addition of Work Phase Assistant replaces, and expands upon, the Rail Assistant functionality that was previously only available in the German market. Work Phase Assistant (WPA) is used to create 'maps' that graphically show segmentation and progress of construction, along with their related tasks. The WPA can help you leverage track, road, and other possession calendars to optimize phase management and task positioning. (See Doing Work Phase Planning with WPA and Workflow for Work Phase Planning Using WPA in the help.)

#### WPA License

The WPA is enabled by a Work Phase Assistant Interface (WPA) license, which can be seen by selecting Help > License Manager. If you do not have an active WPA license, the associated functions are disabled (greved out) in TILOS.

Note: If you do not have a WPA license and you open a TILOS project that contains WPA functionality, you will receive a message indicating that you need the WPA license to access the related controls. Projects that use WPA functions and contain WPA objects cannot be edited without the license; they can only be viewed and rescheduled. Please contact your dealer to purchase a license

### WPA Functions and Workflow

Using the WPA, you can do work phase planning, which lets you schedule work and see progress for the phased construction of rails, roads, pipelines, transmission lines and more. Work phase functions enable you to:

- 1. Configure one or more 2-axis distance cells (X and Y axes can each use independent distance units, such as m, inch, track number, etc.), and then synchronize the cells by making one or more master cells and then some dependent cells. (SeeSetting Up Distance Cells for Work Phase Planning in the help.)
- 2. Insert an area map of the site where phased construction will occur into the 2-axis distance cells. (See Inserting an Area Map in the help.) 3. Import tabular data of the X,Y coordinates of important features on the site, such as the start and end of road, rail, pipeline, or transmission line segments into the 2-axis distance cells.
- These could also be the coordinates of features such as road intersections, rail stations, pipe joints, or towers. Import this data into the 2-axis distance cell with your area map. Add scales and grid lines in the time-distance and 2-axis distance cells to delineate the construction phases and other (See Setting Up and Importing Tabular Feature Data in the help.) 4. Add the tasks (ideally from a predefined task template) for the types of work to be done in each construction phase for each feature. Then link these tasks to create
- predecessor/successor relationships. (See *Adding and Linking Features to Tasks in a Time-Distance Cell* in the help.)
- 5. Create both working time and non-working time task and resource calendars out of grouped tasks in a Gantt chart, and apply them to your work phase plan, e.g., as track possession calendars. (See and *Creating Calendars for Grouped Gantt Chart Tasks* in the help.)
- 6. Create any additional features (point and line) that are needed to complete the network of track, road, or similar features inside the 2-axis distance cell. (See Inserting Point Features and Line Features in the help.)
- 7. Import symbols and images that will visually enhance the presentation of the features (representing real-world objects) and their construction phases and statuses into the area map. Creating symbols in TILOS, exporting them, applying them to your tabular data, and re-importing the data is an efficient way to do this. (See Creating, Exporting, Copying, and Re-Importing Symbols in the help.)
- 8. Connect the features in your object network to tasks. Configure these features as so you can see their task progress graphically in the distance cells. (See Linking Features to Tasks and Configuring Them to Show Progress in the help.)
- 9. Optionally, create groups of 'time-dependent' images and/or symbols that are associated with different stages of progress and connect these groups to the features in your work phase plan to help you better visualize phases and task progress. These WPA Groups can be saved as templates in the library for re-use. (See Representing Features with WPA Groups and **Setting Up WPA Task Groups** in the help.)

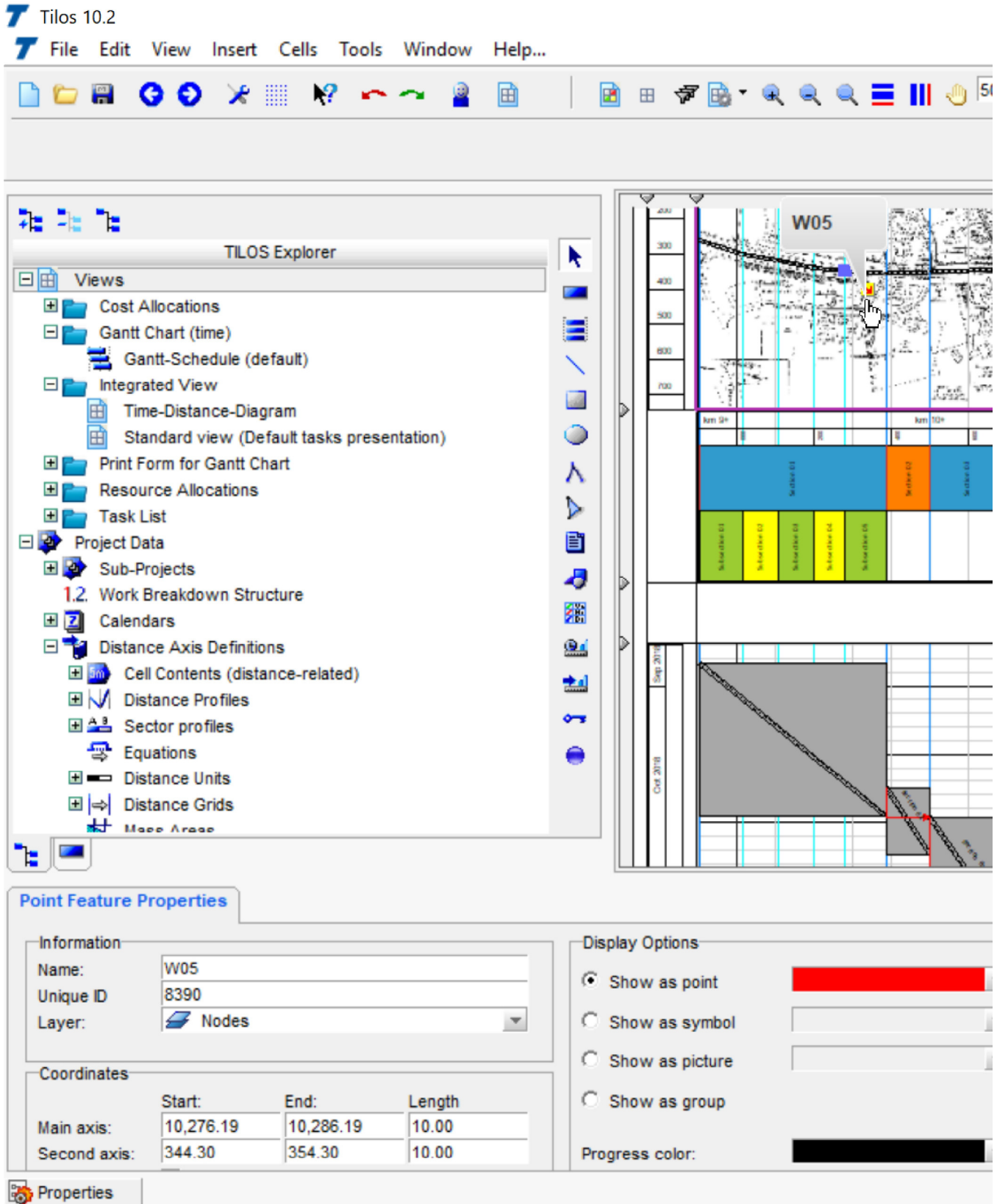

## Data Exchange

XML export/import - An updated XML exporter/importer allows you you can exchange a richer set of data. This enhancement will help you when you need to revert to an earlier TILOS version, such as going from version 10.1 MR 1 to version 10.1. The new, more complete exchange profile includes all available tokens. (See Support Note - Exchanging Rich Data via XML in the TILOS Community.)

## Gantt Charts

• Printing - Gantt charts can now be printed using the same Print pane interface and settings as printing integrated views and others. (See Printing Views and Gantt Charts in the help.)

### User Assistance

TILOS web sites - All content from TILOS.org has been moved to the Trimble TILOS product site and the TILOS Community. TILOS downloads can now be found on the Downloads page in the community.

### Resolved Issues

Download and install this version to get bug fixes for cases in which:

- When you adjusted work rates and quantities in a task template, it was not updated in tasks using that template. Even when selecting "calculation" while updating all tasks from a template, the work rate did not change. Now it does. <LPN-40702>
- You could not select a template for a new task when the task was currently selected in the Gantt chart.
- Scheduling was incorrect when Finish to Finish links existed between tasks with different calendars and end dates before a weekend; the successor's end date was earlier than the predecessor's end date, even if it had a Finish to Finish link with an additional positive time lag. In network calculation (rescheduling) it is not possible that a successor has earlier dates than the predecessor if there are no negative lags.
- After locking more columns than available to show on the screen, you could not lock right columns in a Task List view, resulting in a corrupted view and the loss of horizontal scrollbar functionality.
- You received an error and could not import mass haulages from Trimble Business Center when multiple haulages existed between the same areas.
- When you filtered tasks based on certain start dates, tasks that should have been displayed were not.
- French interface text that contained accented letters was displayed with unusual characters.
- TILOS files were corrupted when you lost network connectivity. (See also Support Note Recovering a Corrupt Project File in the TILOS Community.)
- Haul distance was not being automatically refreshed when mass balance points were changed. You had to select the cut or fill area manually again to update the haul distance. • Categories were not imported correctly when you used the Microsoft Project XML importer, for example, if a task had multiple selections for the same category path, only the first value
- was imported. • You could not select the Speed token for import/export in sector profiles; you could only enter it manually. The Speed token Speed is no longer available for new sector profiles.
- You could not drag-and-drop graphics files from Microsoft Windows Explorer into the main graphics cell (0,0).
- You could not import/export into a mass haulages list using the clipboard: No changes appeared when importing changed data and no new entries appeared when importing new data.
- Values in histograms did not show the correct sum for tasks in the past.

#### Known issue

 It was reported that using the TILOS MS Project (XML) exporter, a distance-split, progressed task was imported into MS Project with incorrect data; the duration, start date, and end date were wrong. After investigation, it was determined that the XML exported from TILOS was correct, but that MS Project recalculations (likely based on resource availability) caused the error. This is a problem outside of TILOS. The workaround is to avoid importing resources into MS Project.